# **Paid To Release**

美金线上销账用户指导手册

### 录 目

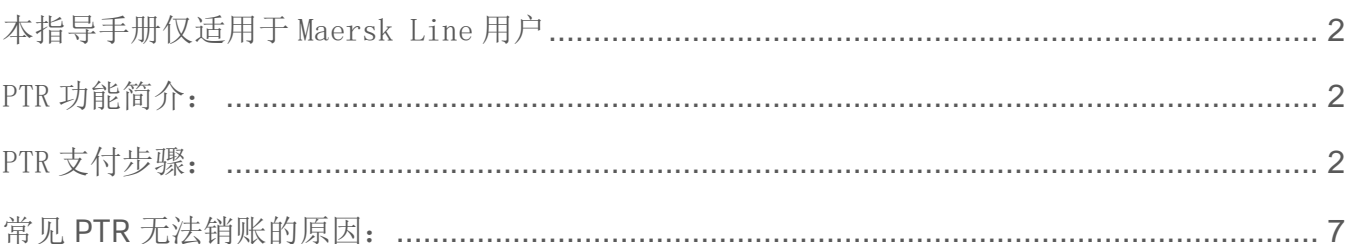

美金线上销账用户指导手册 *---2023/11/08*

### <span id="page-1-0"></span>本指导手册仅适用于 Maersk Line 用户

### <span id="page-1-1"></span>PTR 功能简介:

PTR (Paid to Release) 是针对大陆地区美金付款新推出的线上销账功能。客户可在 MY FINANCE 平台上勾选需要销账的账单并提 交事先已支付的美金水单,无需再发送邮件至财务邮箱,工作人员审核完成后会自动销账,并向客户发送邮件告知处理结果。

Tips: **PTR** 是目前美金销账最快速准确的平台,建议您优先使用。若已经线上提交销账申请,请勿再发送邮件线下重复提交以避 免销账错误。

### <span id="page-1-2"></span>PTR 支付步骤:

### **1.**打开网页输入以下网址

Maersk Line 用户请登陆 [–](http://www.maersk.com/) [www.maersk.com](http://www.maersk.com/)

### **2.** 如果您的页面为英文,建议您按照如下步骤更换为中文,点击网页右上角的 **EN/EN-Asia**,并选择下方简体中文

#### **Maersk Line** 用户视图:

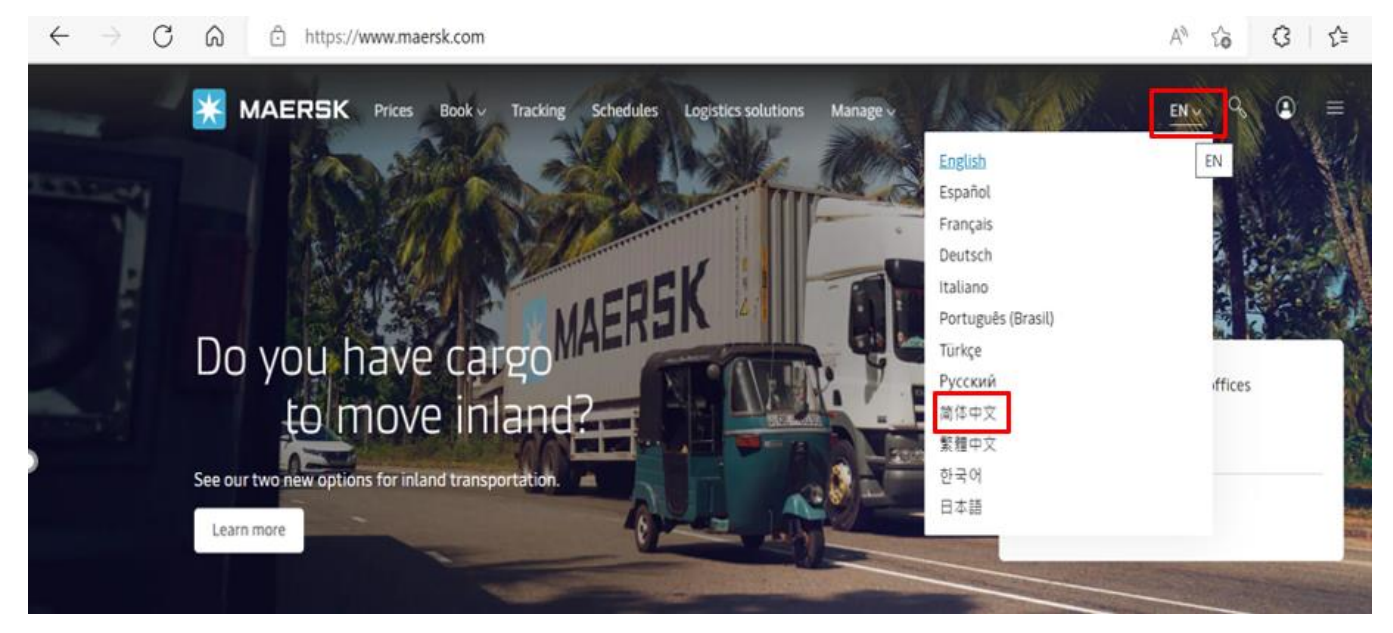

美金线上销账用户指导手册 *---2023/11/08*

### **3.** 点击 **Account** 图标,如图所示

**Maersk Line** 用户视图:

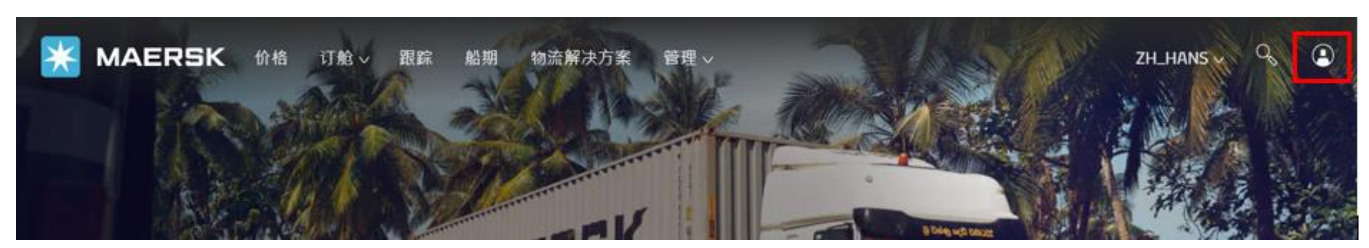

### **4.**输入用户名及密码并点击 **Log in**

价格 订舱 > 跟踪 船期 物流解决方案

# Login **(**Dsername

<u>ि</u> Password Remember my username Log in

### **5.** 点击**"**管理**"**下拉菜单,选择**"MyFinance"**

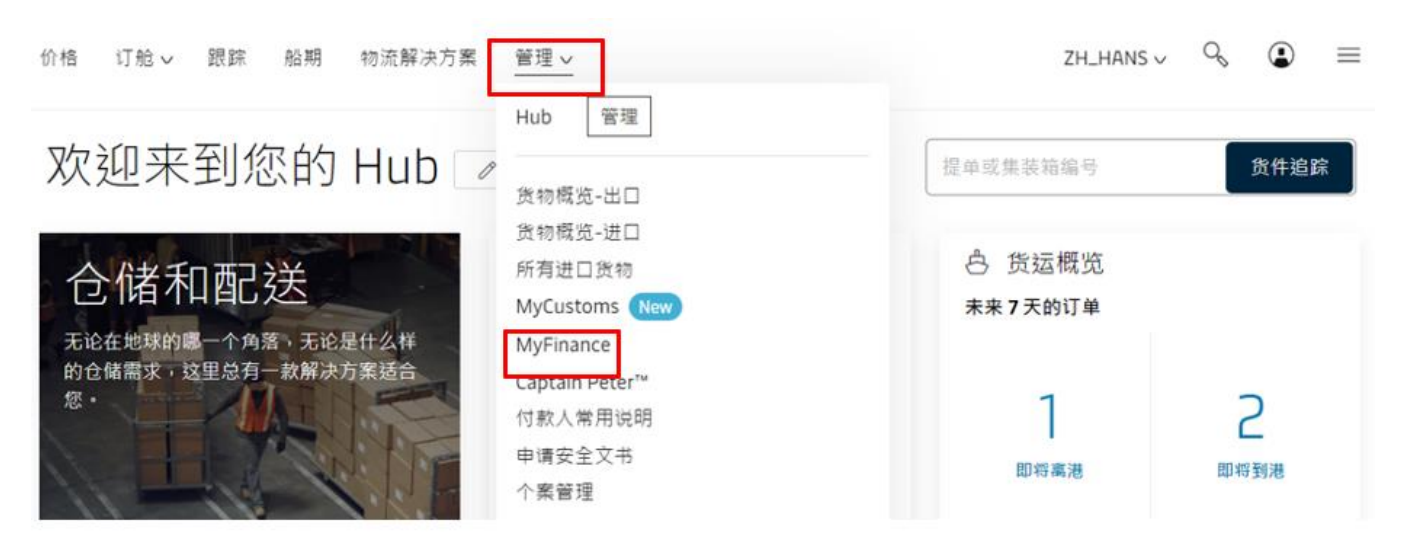

美金线上销账用户指导手册 *---2023/11/08*

### 6. 选择"未付账单",勾选需要支付的账单,可同时选择多个同币种账单。为方便您更快选到美金账单,您可点击"筛选条 件",选择货币,勾选"**USD**"**,**点击**"**适用**"**;

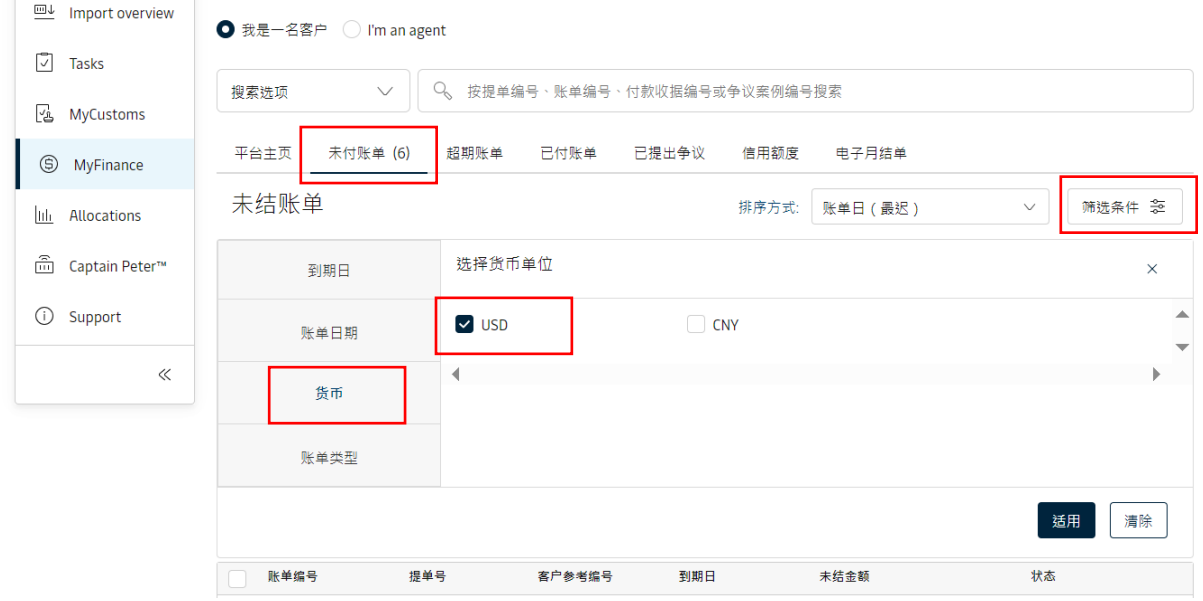

### 7. 勾选所需支付的账单之后,点击"上传付款证明";

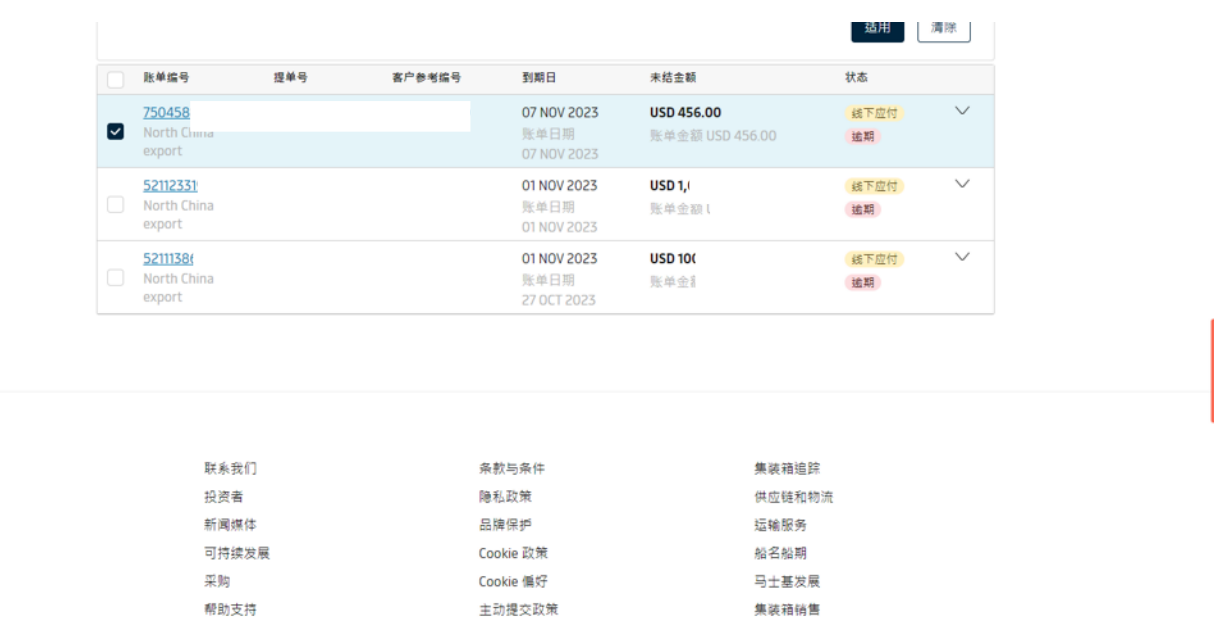

 $\epsilon$   $\Delta$   $\alpha$   $\Delta$   $\alpha$ 

上传付款证明

**◎ 1已选中账单 总计:USD 456.00** 

公司简介 人才招聘 洞见 新闻与咨询 了解物流 检举

侸

美金线上销账用户指导手册 *---2023/11/08*

### 8. 请按照下方提示输入必填信息,确认无误后,点击"上传付款证明";

付款方式: 选择银行转账 r

支票或银行参考号: 填写发票号

币种: 一般默认为美金 USD

已付金额:如支付金额和账单金额一致,则无需更改,如需要多付或短付,请手动更改支付的金额,但请注意填写的金额需要与水单金额保持一致 上传付款证明: 点击上传水单(请务必检查水单金额是否与已付金额一致)

其他电子邮箱地址: 客户联系邮箱,用于接收销账成功或失败的信息

补充信息:选填备注信息

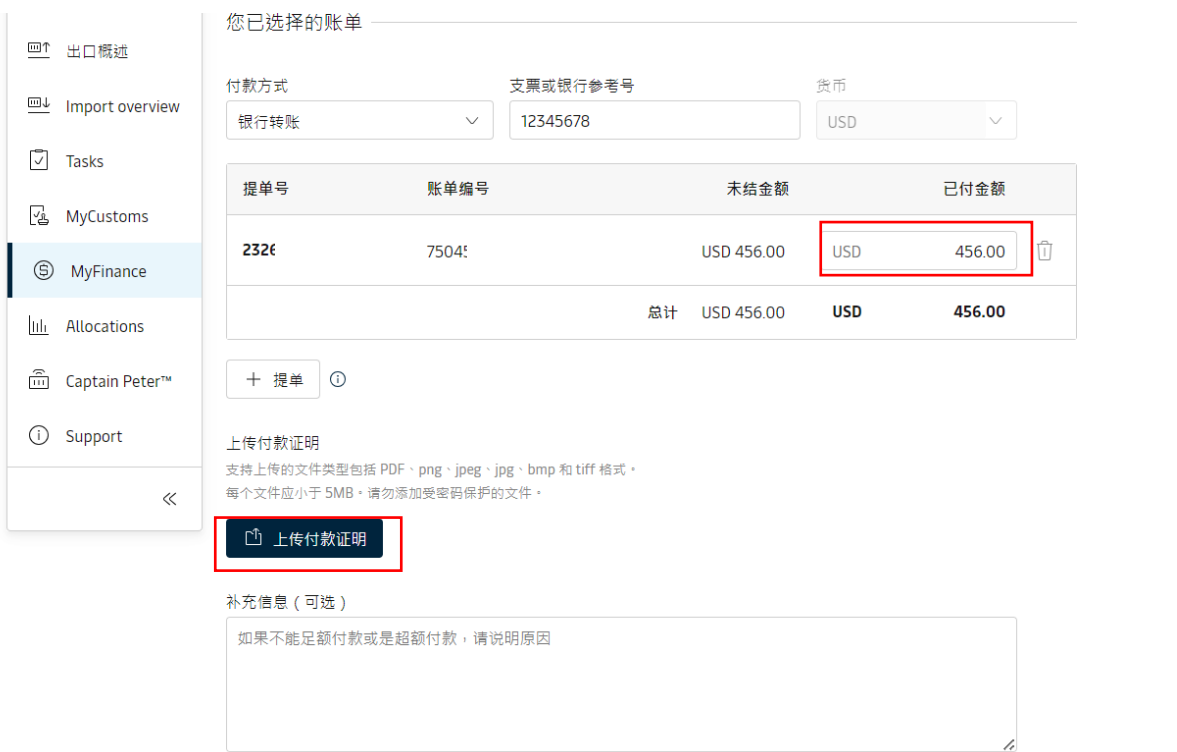

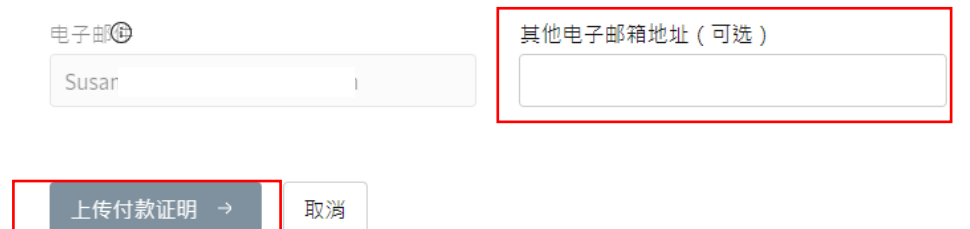

美金线上销账用户指导手册 *---2023/11/08*

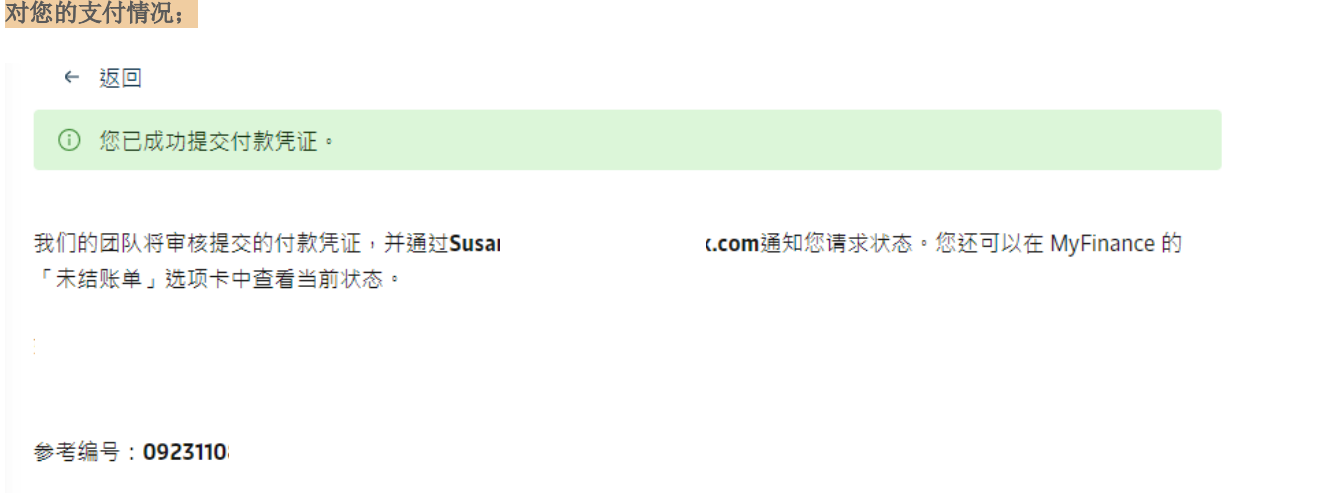

9. 提交申请后会出现如图所示的代码, 财务同事审批后, 您刚刚填写的邮箱会收到如下邮件, 您可通过对应代码或支付金额核

### ➢ 清账成功的邮件信息

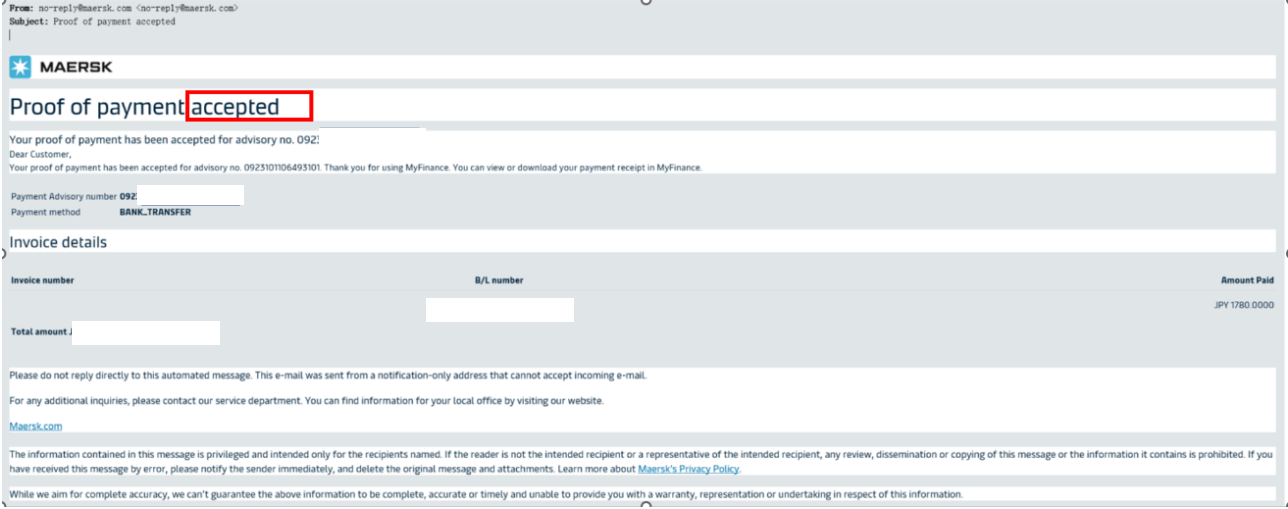

美金线上销账用户指导手册 *---2023/11/08*

➢ 清账失败的邮件信息,包含清账失败的原因

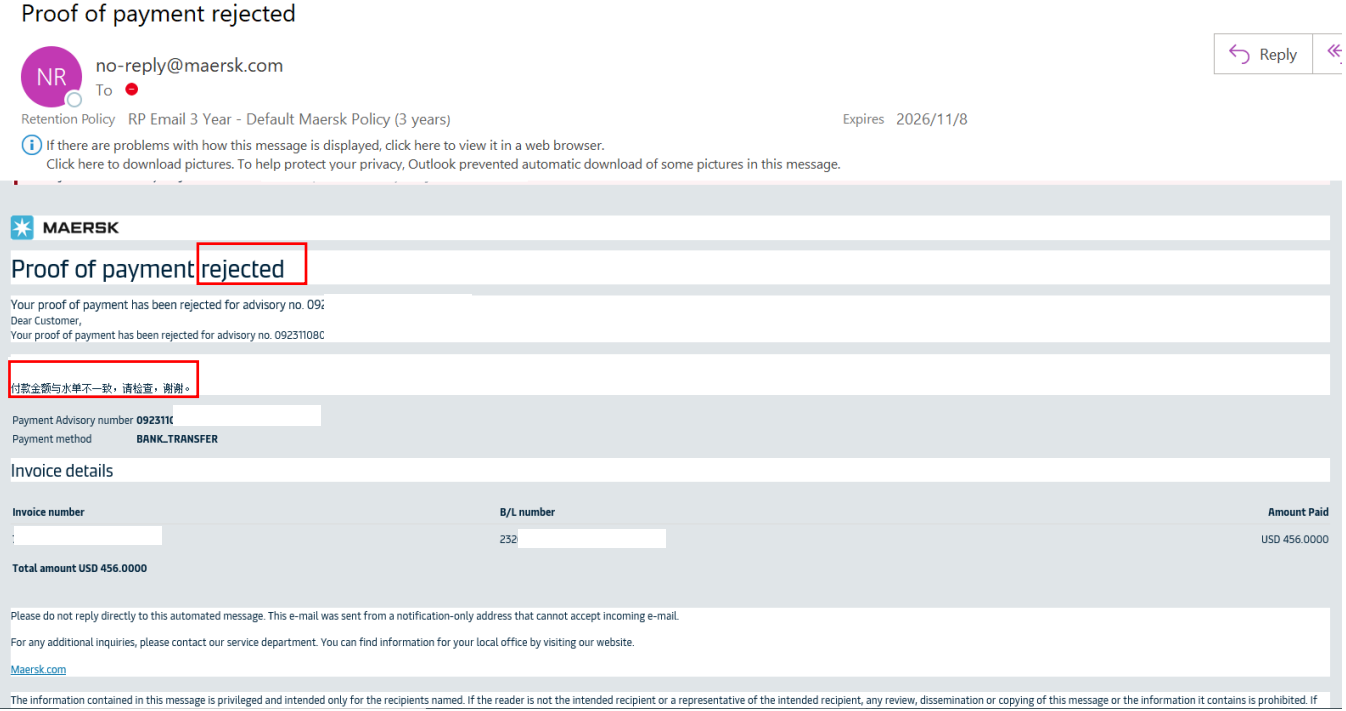

### <span id="page-6-0"></span>常见 **PTR** 无法销账的原因:

Case 1: 您的水单信息如果不完整或无对应的银行签章, 则无法销账。水单上需注明付款人户名和账号, 收款人户名和账号, 付 款币种及金额,银行签章等重要信息。

Case 2: 您勾选的账单金额和水单的金额不匹配, 则无法销账。

Case 3: 您勾选的账单付款地和实际水单的付款地不一致,如您账单的付款地为华南(MO00),但您支付到华北(CNOO), 则无法销账。

注: 华东(East China)付款地为: 上海, 南京, 厦门, 福州, 宁波;

华北(North China)付款地为:天津,青岛,大连;

华南(South China)付款地:深圳,广州

Case 4:您支付的为美金币种,但选取的账单为人民币账单,则无法销账。

Case 5: 现目前大陆地区 PTR 只支持美金在线销账,若您提交的为人民币水单,无论选择人民币还是美金账单,均无法销账, 建议您使用 China E-pay 支付人民币账单。